# 宝马 **E** 底盘 **8HP** 波箱擦空功能操作说明

## 一. 功能介绍

擦空宝马 E 底盘 8HP 变速箱 ECU。更换拆车件波箱 ECU,不能直接编程,需要先擦空, 才可以编程使用。

支持车型 宝马 E70/E71/E72/E81/E82/E84/E87/E89/E90/E91/E92/E93 8HP 的二手波箱 擦空。

# 二.条件要求

## 设备要求

PRO 等安卓设备 431 产品, 431-G 防盗配钥匙转接头/431-GIII 防盗编程器

## 软件要求

防盗匹配 V10.90 及以上版本

## 三.操作步骤

#### 1.下面详细介绍 E 底盘 8HP 变速箱 ECU 擦空功能。

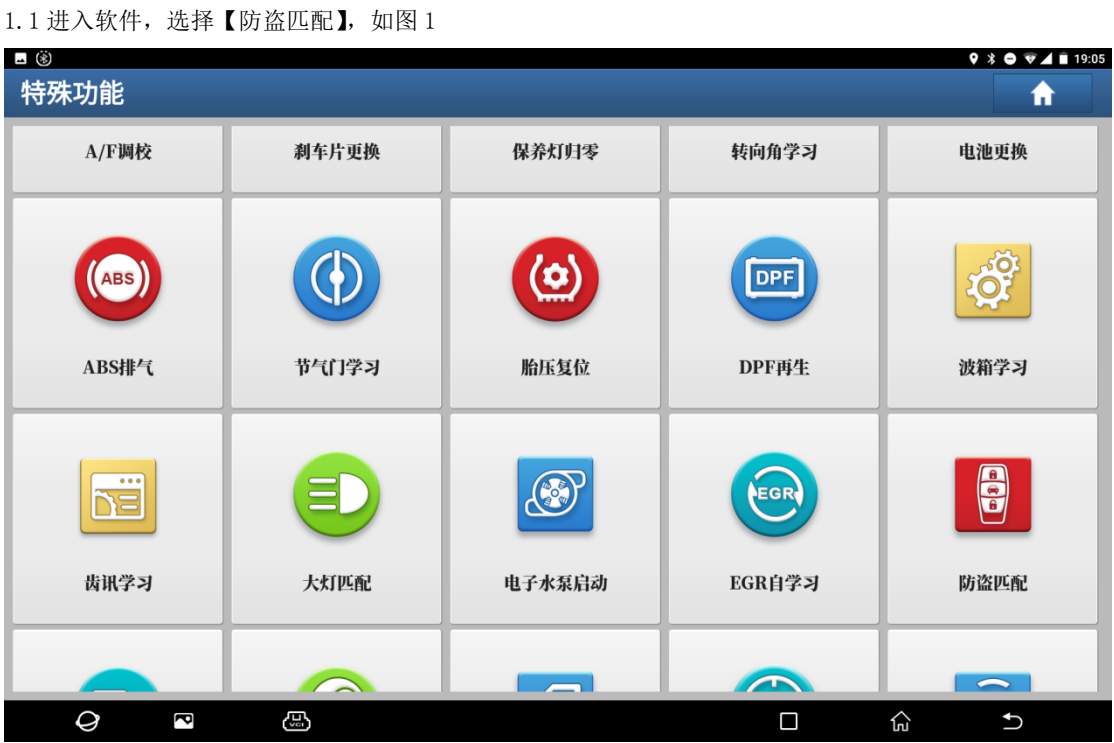

## 1.1 进入软件,选择【确认】,如图 2

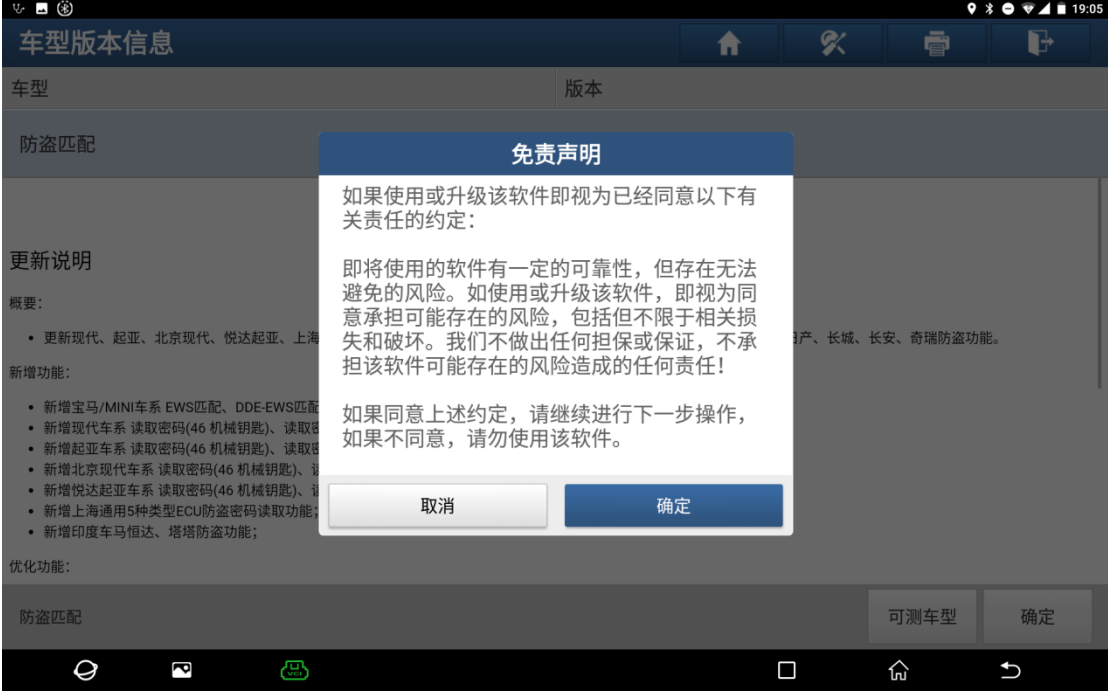

图 2008年(1995年)<br>图 2008年(1995年)

 $1.3$  选择【宝马】, 如图 3

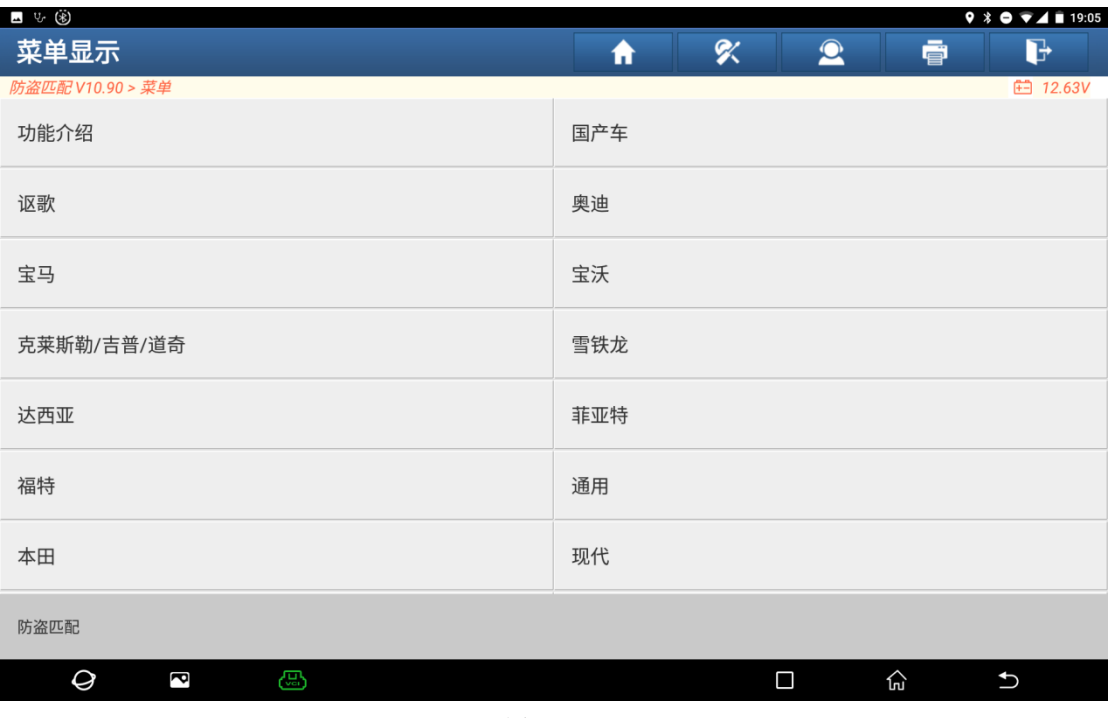

1.4 打开点火开关,点击【确认】,如图 4

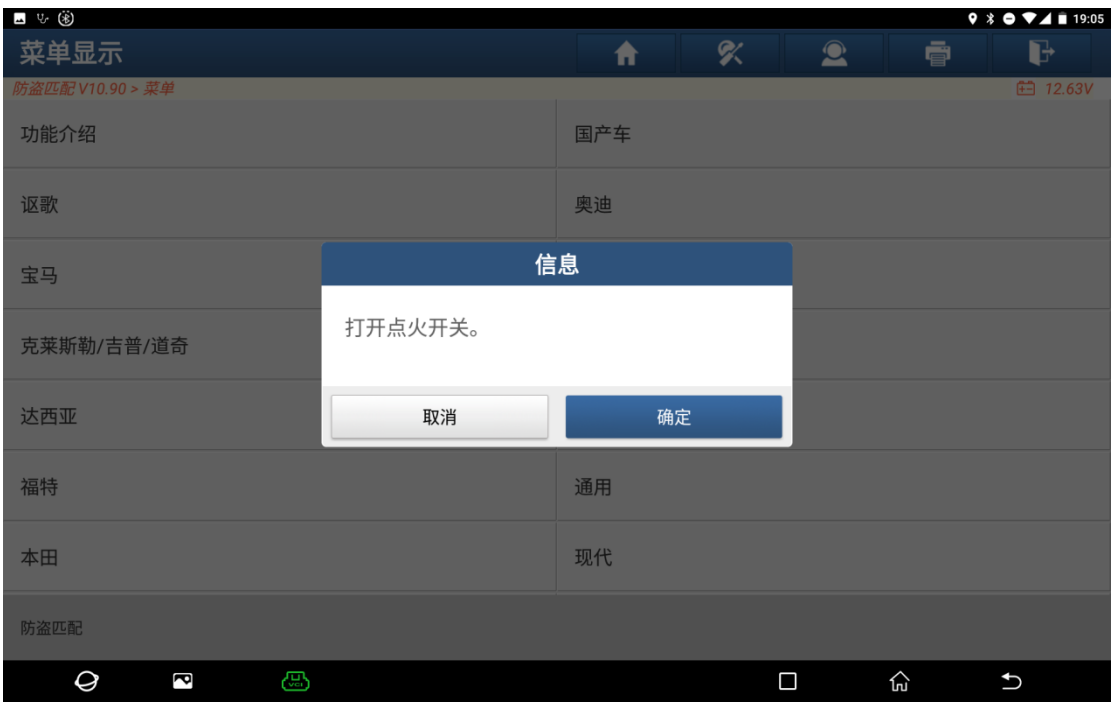

图 4 图 4

1.5 点击【是】,进入相关功能菜单,如图 5

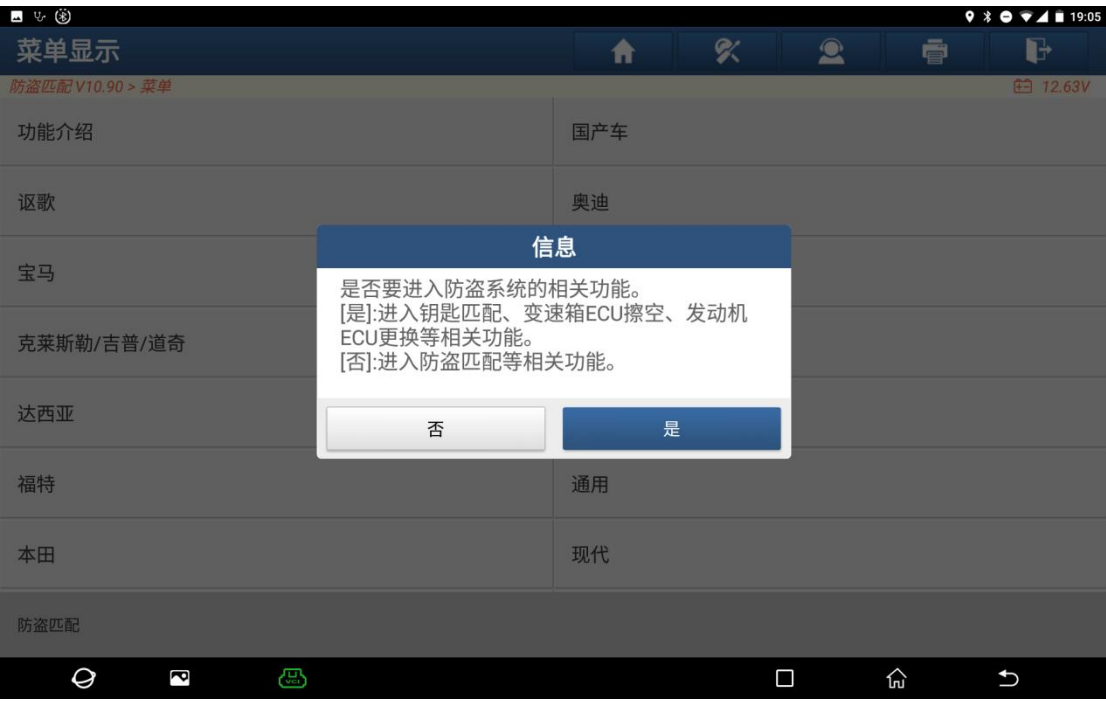

图 5 图 5

#### $1.6$  选择【防盗功能】,如图  $6$

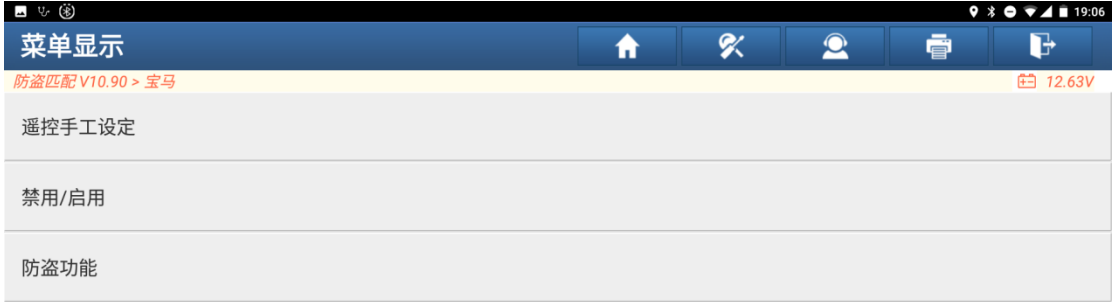

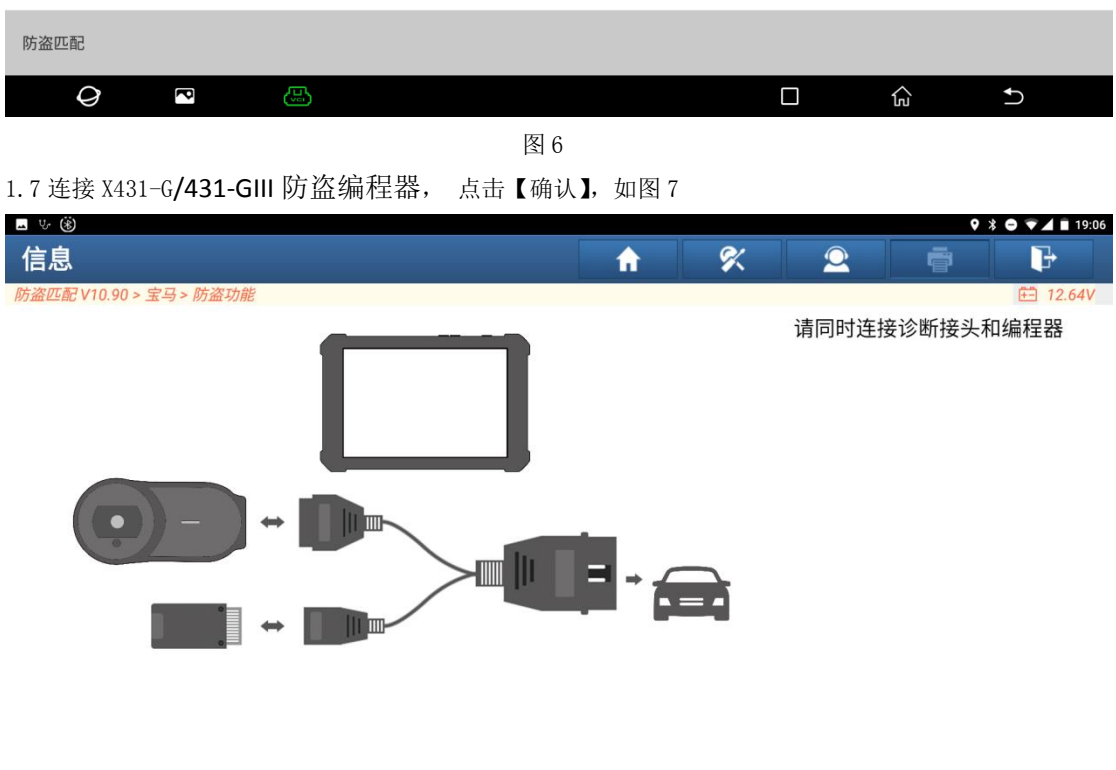

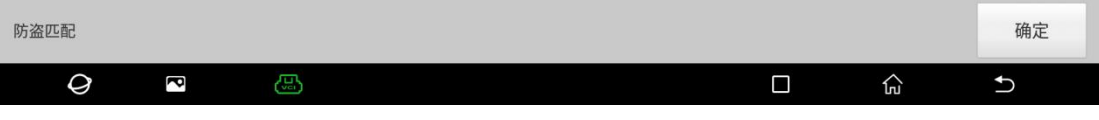

## 1.8 选择【变速箱系统】, 如图 8

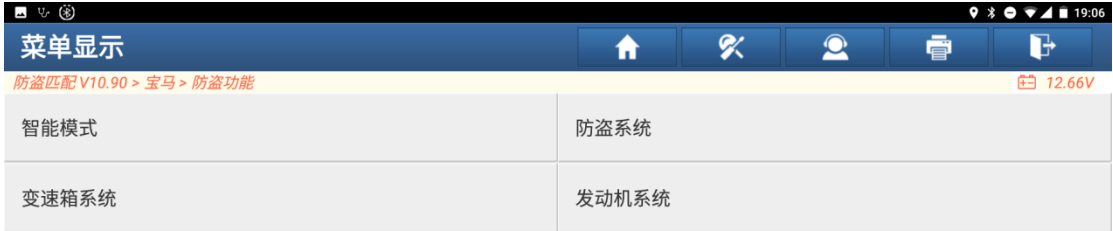

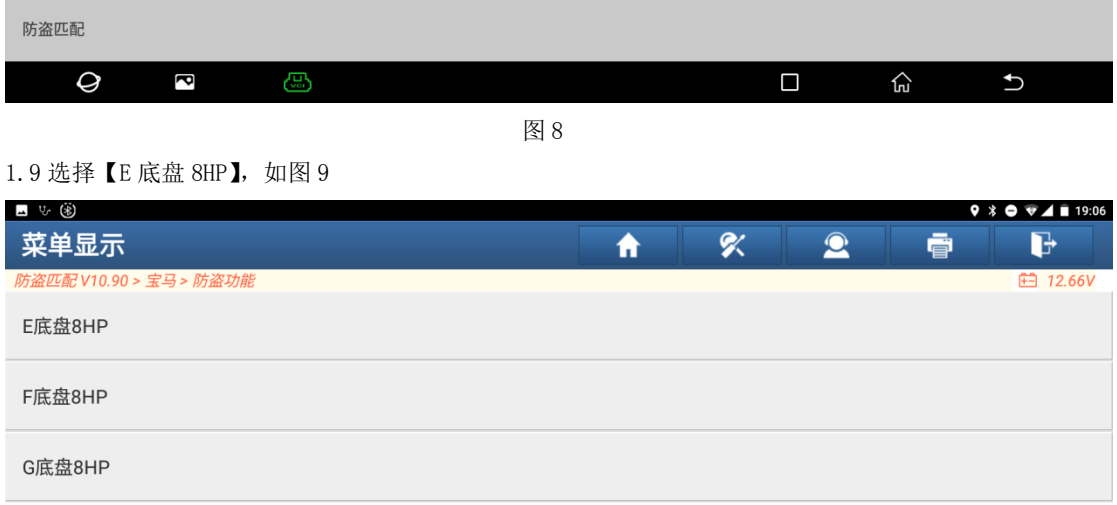

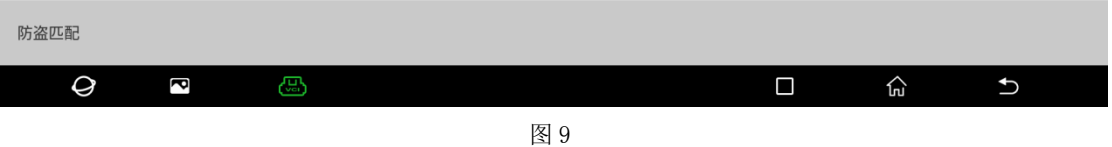

1.10 变速箱 ECU 可安装车上通过 OBD 擦空, 也可以通过直连 ECU 方式擦空, 直连方式引脚可参考图 10

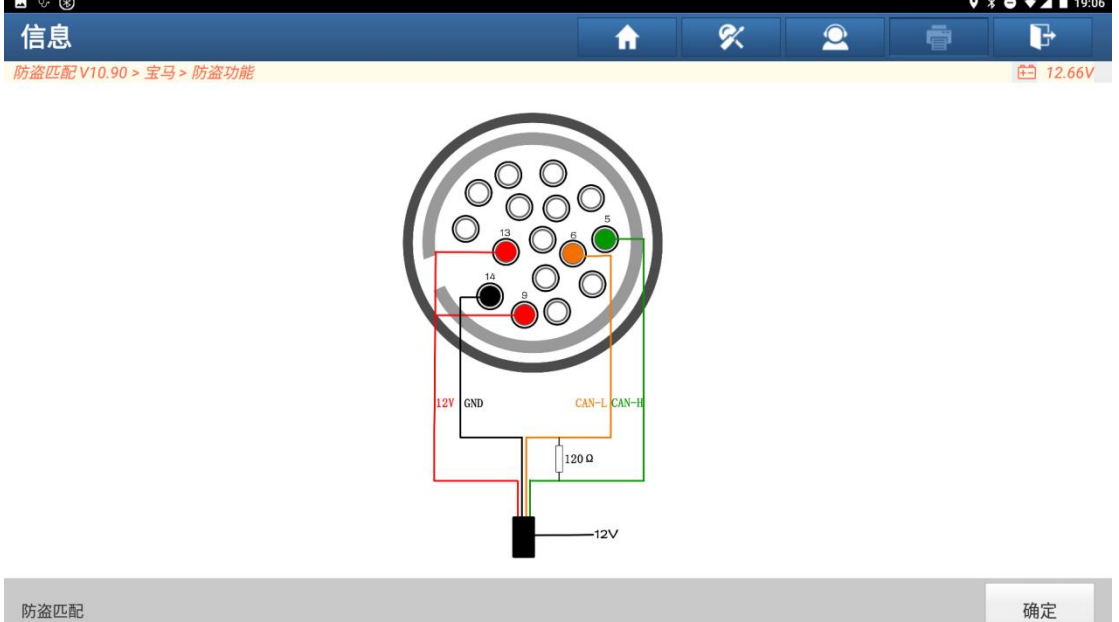

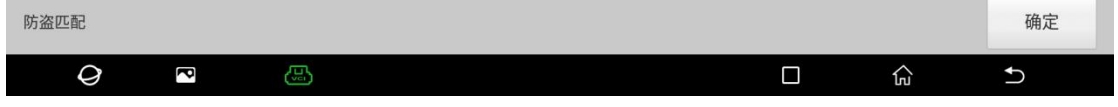

图 10

## 1.11 选择【变速箱擦空】,如图 11

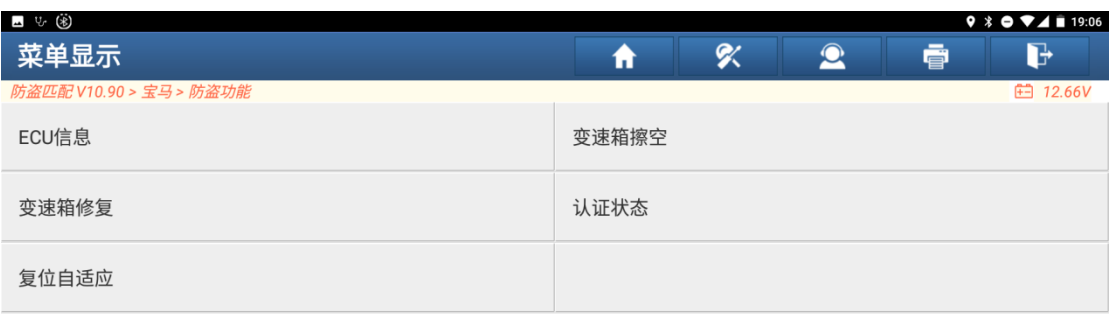

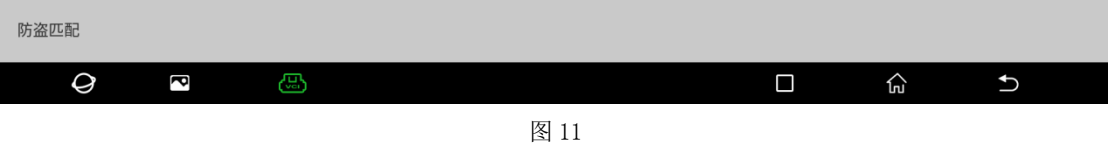

1.12 擦空变速箱过程中需要升级 Flash, 需要连接好网络以及确保电源打压不低于 13V 且稳定, 点击【是】, 如图 12

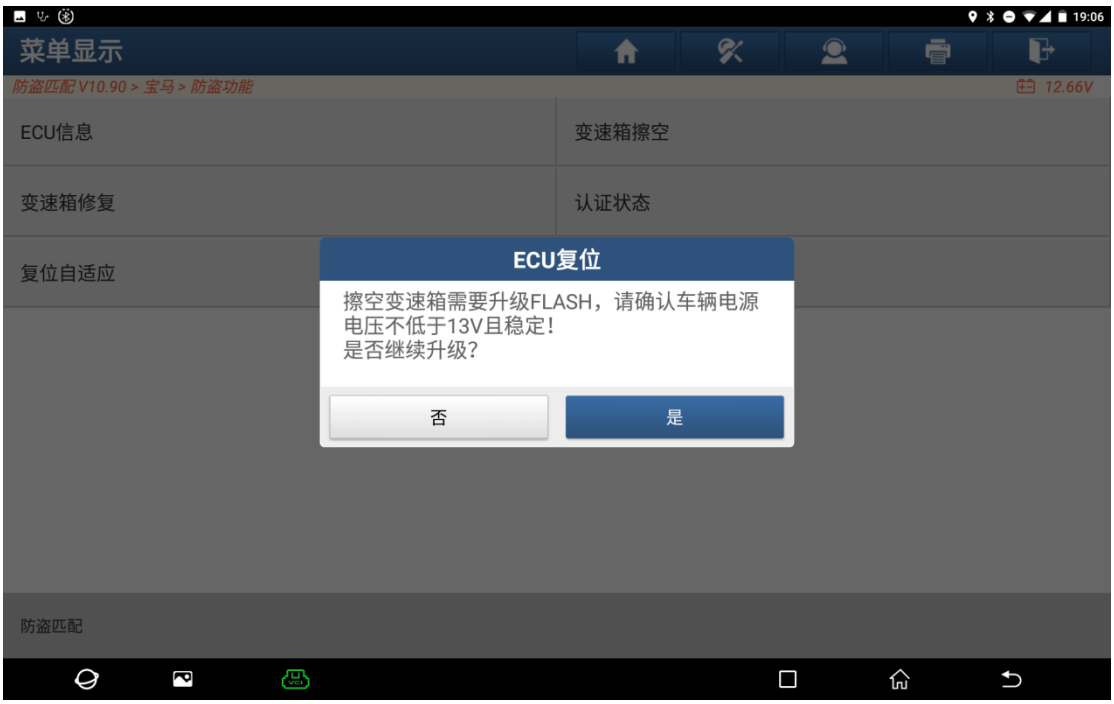

图 12

1.13 擦空变速箱过程需要下载变成文件、升级、还原,过程持续等待 10 到 20 分钟, 如图 13、14、15、16

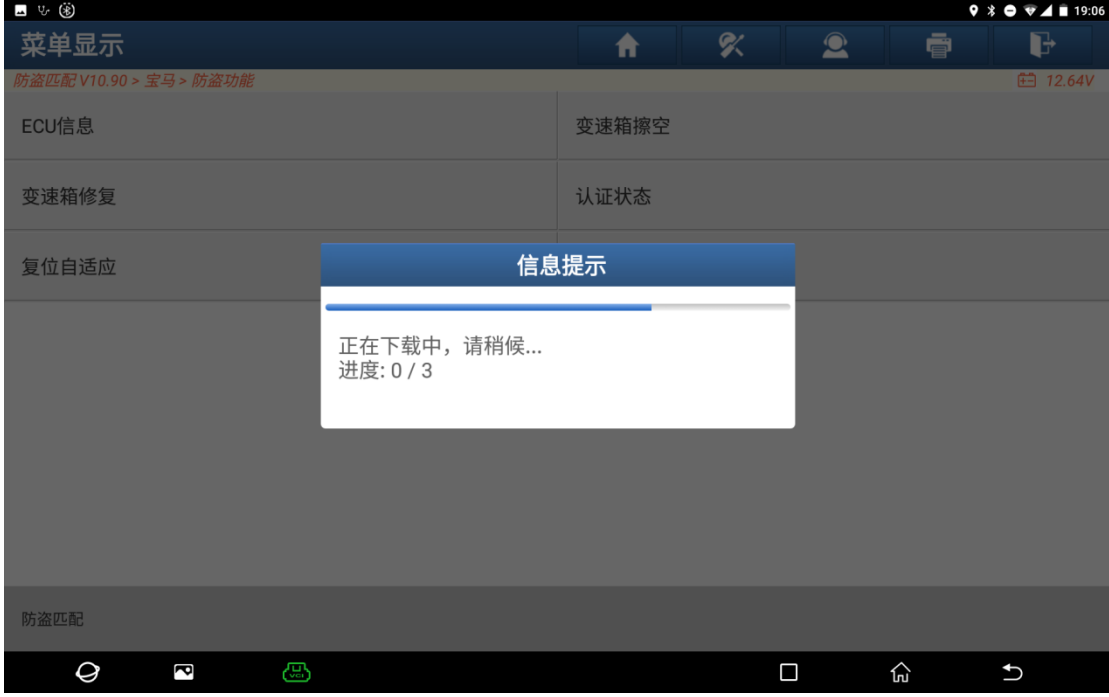

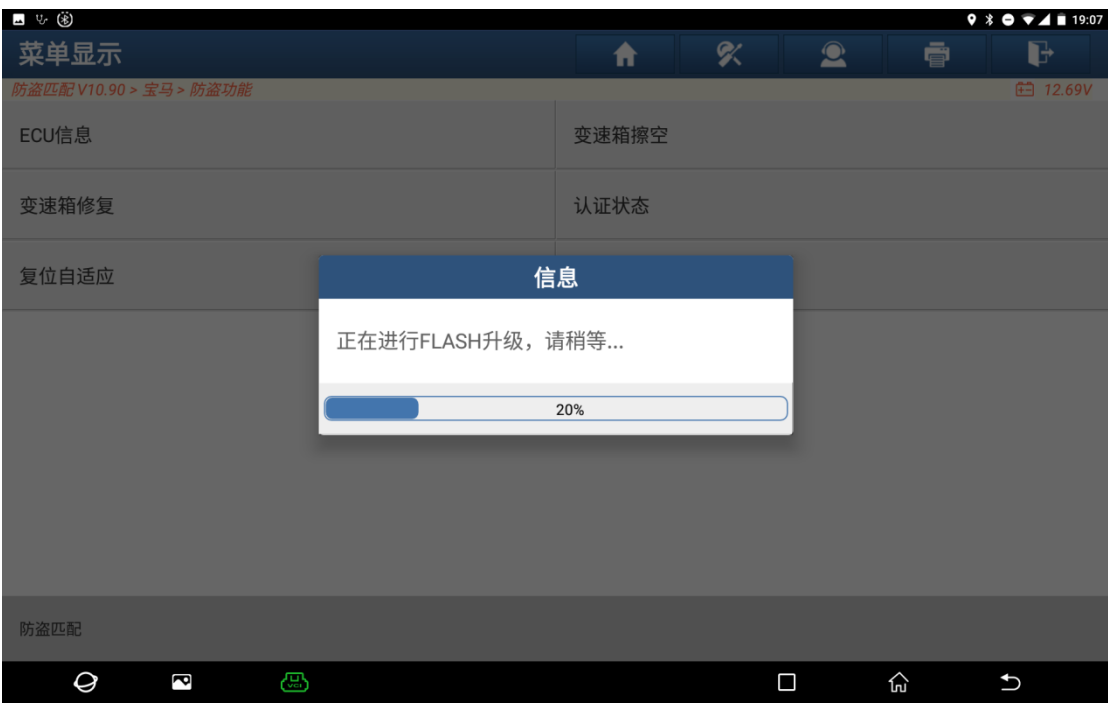

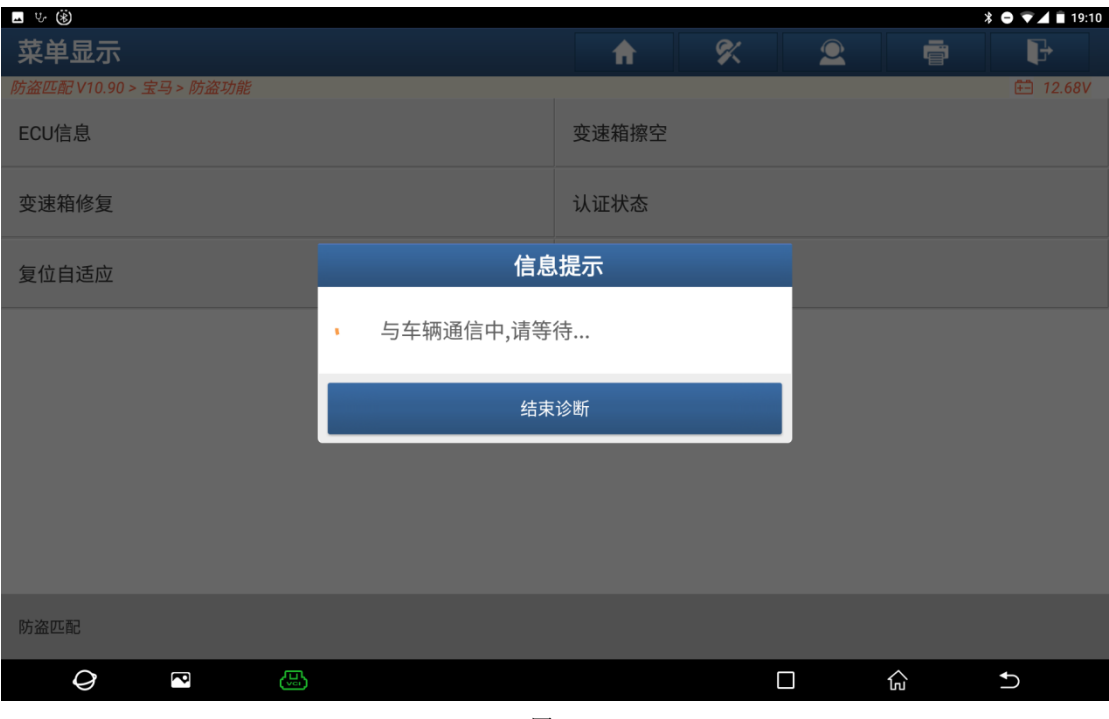

图 15

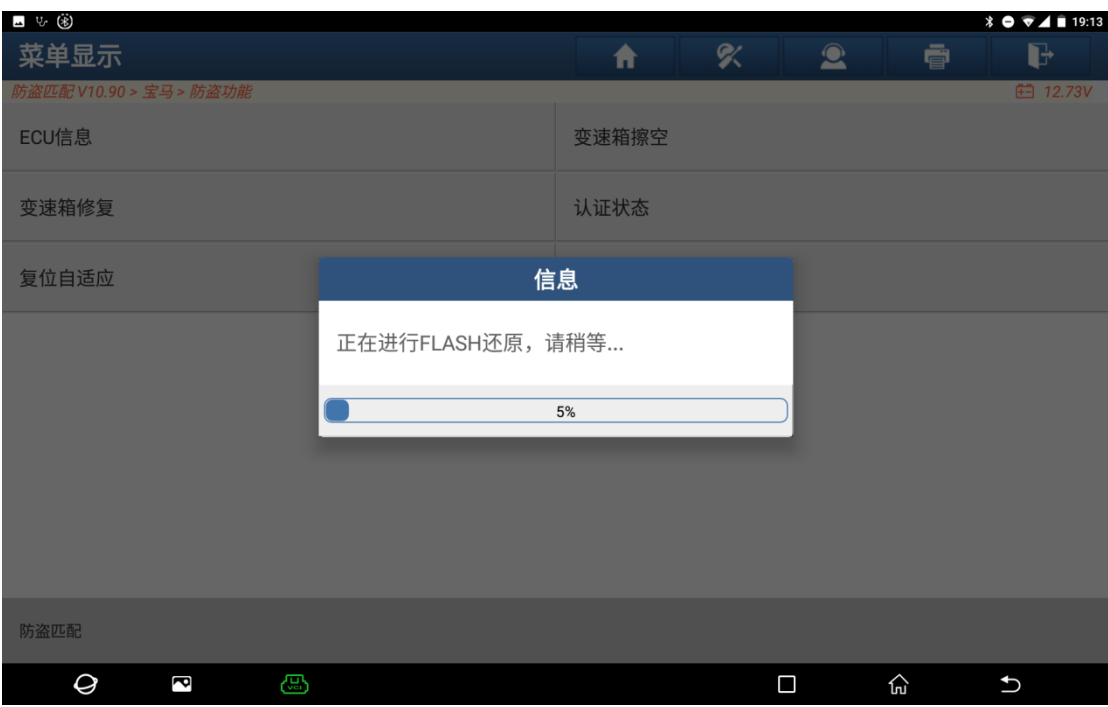

图 16

1.14 变速箱擦空成功, 如图 17

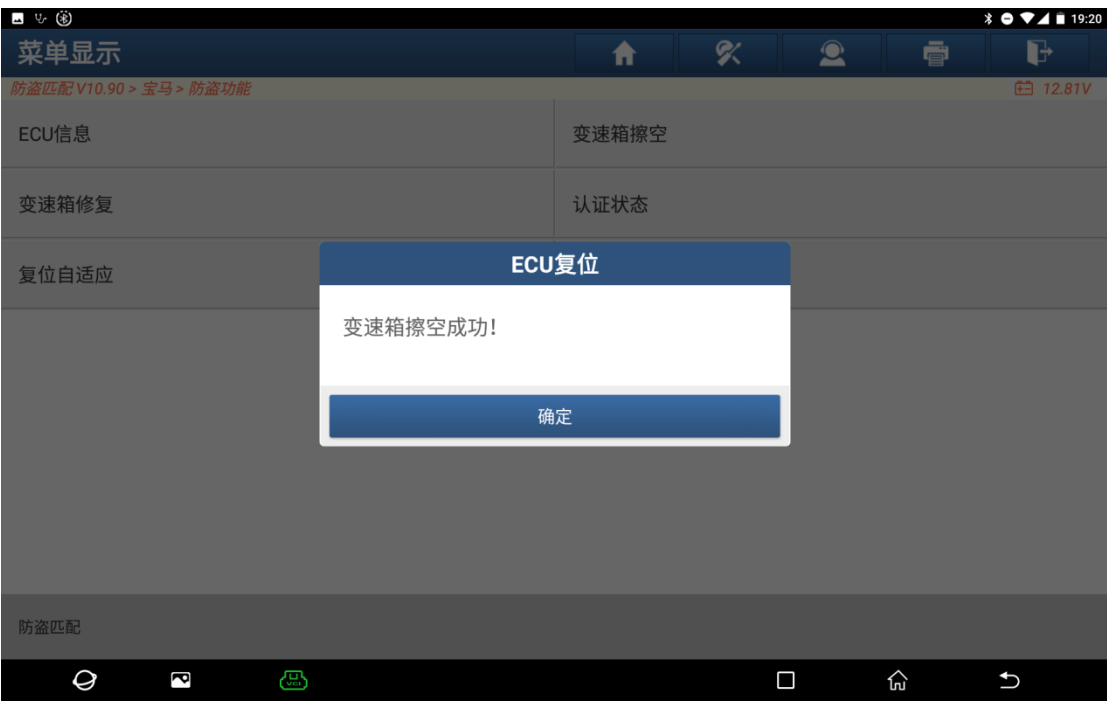

图 17